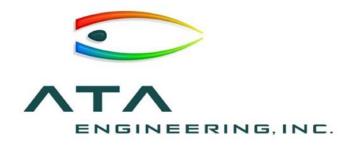

# Webinar: What's New In NX and Simcenter 3D 12

Daniel Kaminski, ATA Engineering 15 November 2017

13290 Evening Creek Drive, Suite 250, San Diego CA 92128

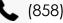

(858) 480-2000

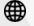

www.ata-e.com

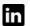

in ata-engineering

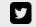

@ATAEngineering

## What We Do

ATA Engineering's **high-value engineering services** help solve the most challenging product design challenges

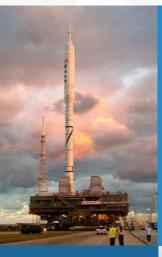

Aerospace

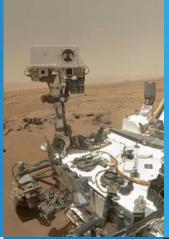

Robotics & Controls

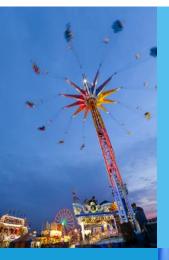

Theme Park Rides

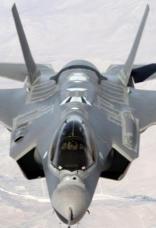

Industrial & Mining Equipment

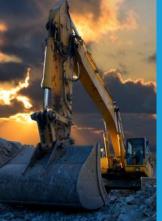

Consumer Products

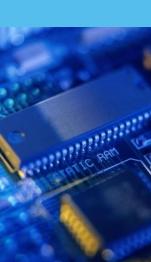

Defense

## Our Services

#### We provide our customers with complete, integrated solutions

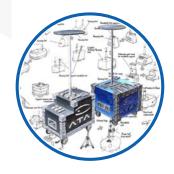

# Design

From initial concept development to detailed structural design

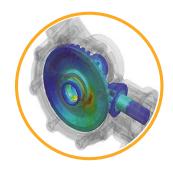

## **Analysis**

Comprehensive structural, fluid, acoustic, and thermal analysis services

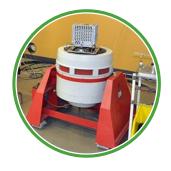

Test

Industry-leading structural test services for extreme loading environments

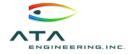

### Our Software Services

#### ATA is a value-added reseller for Siemens PLM Software

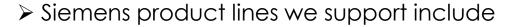

- > Simcenter
- > Femap
- > NX Nastran
- > NX CAD, CAM, & CAE
- > Teamcenter
- Solid Edge
- Contact the hotline at 877-ATA-4CAE or http://ata-plmsoftware.com/support
- Developer of the official NX Nastran training materials
- Preferred North American provider of NX Nastran training

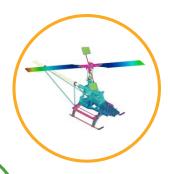

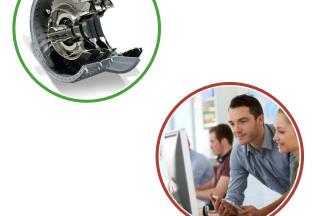

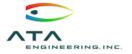

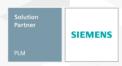

### Our Online Resources

#### www.ata-plmsoftware.com

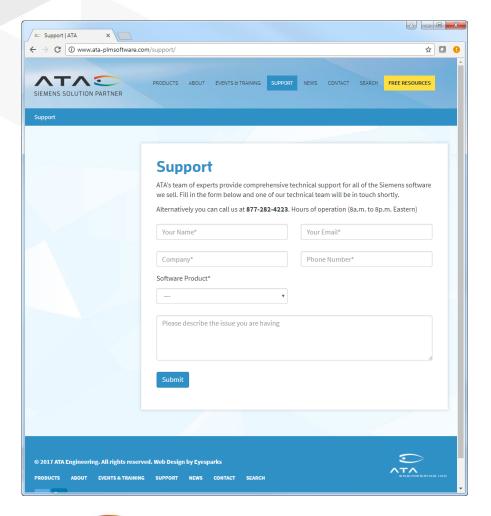

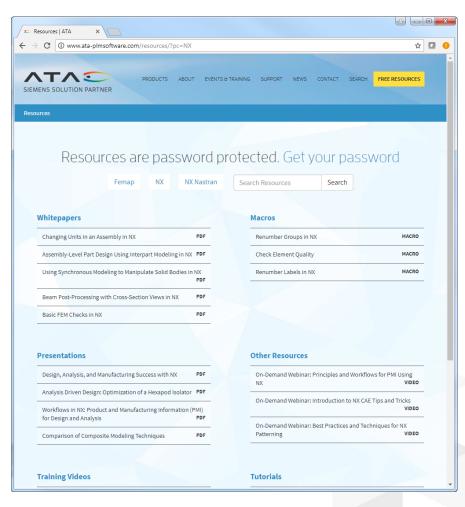

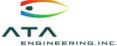

# Introducing Simcenter 3D

## **Supporting Generative Design**

**Efficient Model Build** 

**Postprocessing Usability** 

**General Enhancements** 

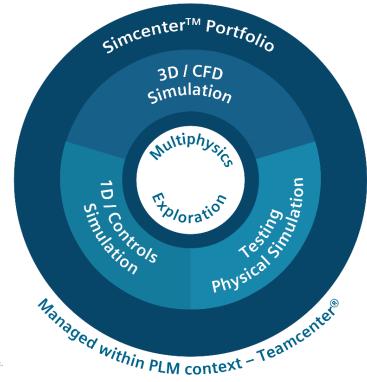

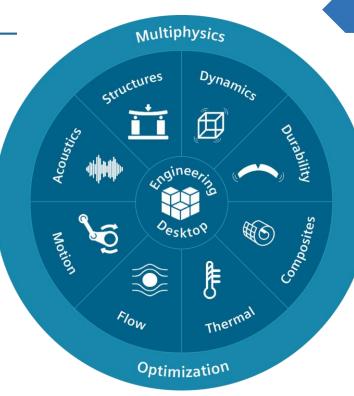

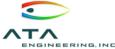

# Enhancements Fall Into Four Categories

#### Modeling

- Convergent modeling enhancements
- Face from mesh tool
- Lattice tool for designing lightweight structures
- Variable offset face tool
- Assembly modeling improvements

#### **Pre/Post Continuous Improvements**

- Topology optimization improvements
- Selection recipes
- New results viewer
- Mesh point enhancements
- 2D meshing
- Tet meshing
- Swept meshing
- Mesh control improvements
- Copying and rotating elements
- General enhancements

#### **User Interface**

- Multiple display parts
- New zooming and deselecting gestures
- 3D box selection
- Undo enhancements

#### **Expanded Nonlinear Solutions**

- SOL 401 new capabilities
- New SOL 402 for systems with rigid body mechanisms
- Expanded capabilities for composite materials

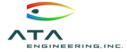

# Convergent Modeling Enhancements

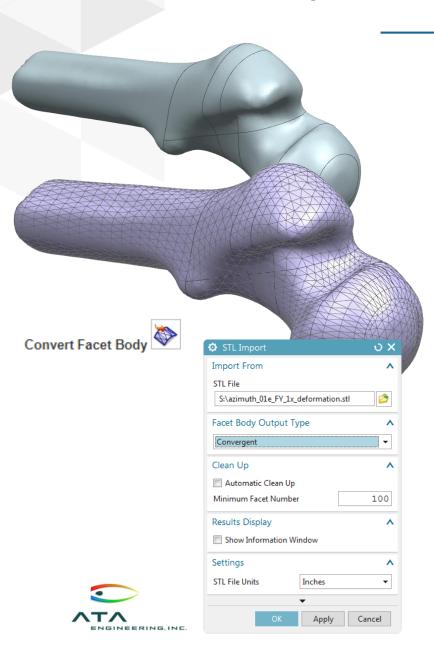

- ➤ First introduced in NX 11
- ➤ What is convergent modeling?
  - Working with solids, surfaces, and facets without having to do any geometry conversion
- Allows the user to quickly carry out studies on data from 3D scans
- Can now perform CAE analysis directly on facet bodies without converting to polygon bodies
- Use the merge facet faces or divide facet faces tools to create a useful topology
- Tools like offset facet body, create transition, and local offset give groundbreaking control of facet bodies to the user

### Face from Mesh

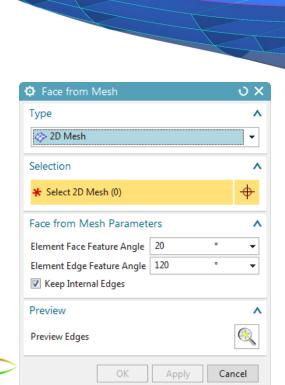

NGINEERING.INC

- ➤ Bring legacy mesh data to life
- Automatically convert meshes into polygon faces and bodies
- Rapid creation of new geometry for orphan meshes
- Make design changes using modeling tools and update the mesh
- ➤ New 2D Mesh selection type added to command

## Face from Mesh: Demo

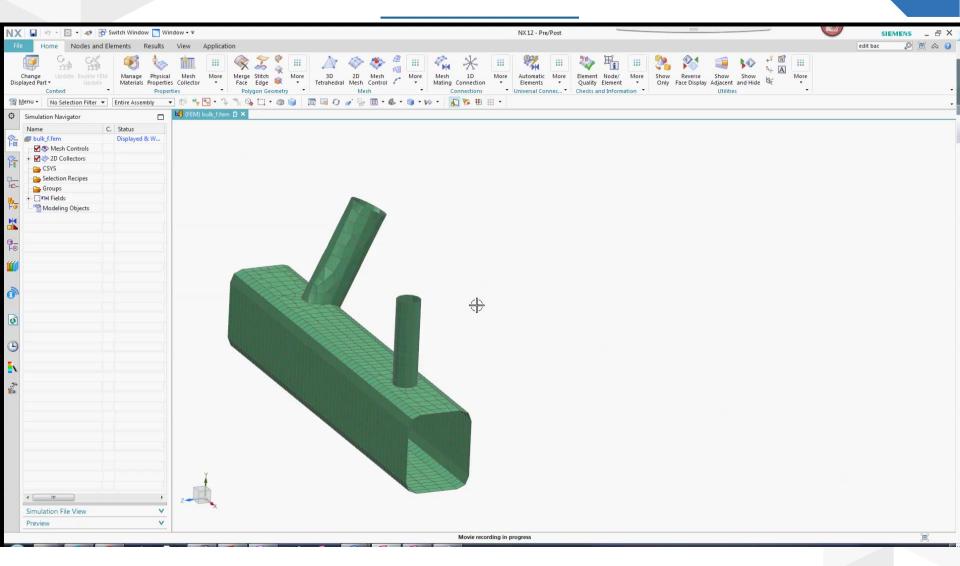

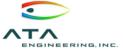

# Lattice Tool for Lightweight Structure Design

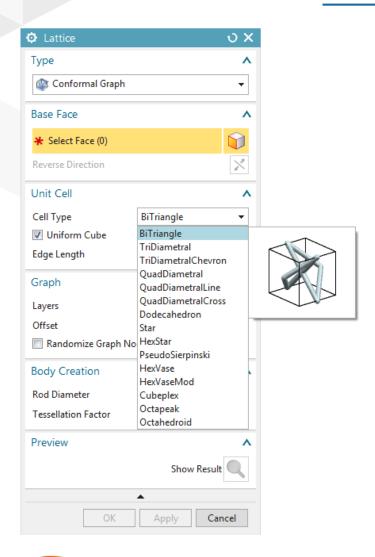

- ➤ Easily fill internal volume or surfaces with lattices
- Note that lattices are represented as facets
- ➤ Great tool for additive manufacturing

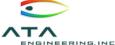

## Lattice Tool: Demo

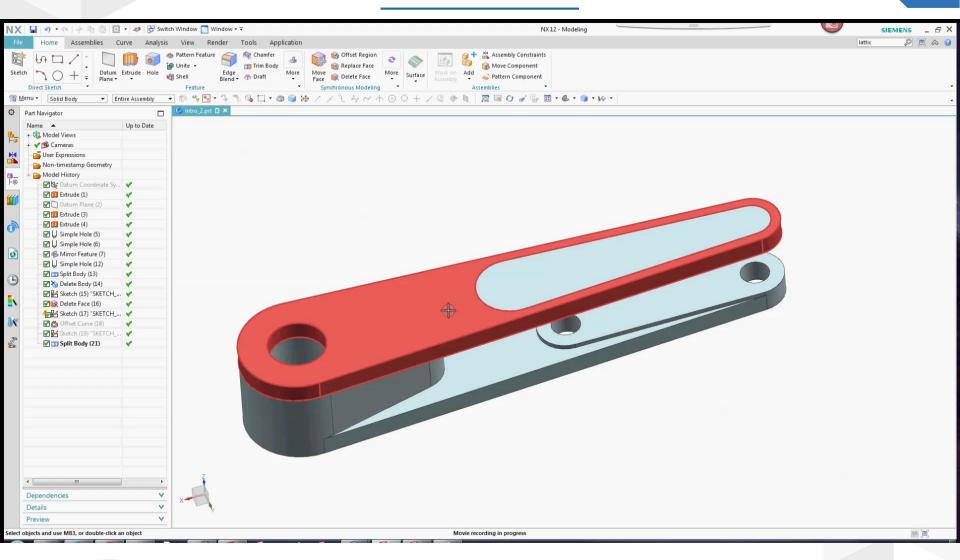

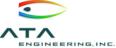

### Variable Offset Face

#### **Panel**

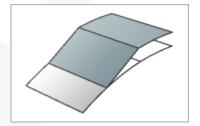

Pad

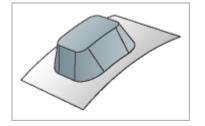

| Variable Offset Face     | e                    |
|--------------------------|----------------------|
| Туре                     | ٨                    |
| Pad                      | •                    |
| Face                     | ^                    |
| ★ Select Face (0)        | •                    |
| Reverse Offset Direction | ×                    |
| Region Boundary          | ^                    |
| ★ Select Object (0)      |                      |
| Projection Direction     | Normal to Face ▼     |
| Region                   | V                    |
| Settings                 | ^                    |
| Bridge Continuity        | Connected ▼          |
| Body Output              | Offset as New Body ▼ |
| ✓ Offset as Solid        |                      |
| Preview                  | <b>v</b>             |
| ОК                       | Apply Cancel         |

- Added new Pad offset face type
- Now have the option to Offset as Solid
- Useful for creating lightweight parts and embedded electronics

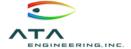

## Variable Offset Face: Demo

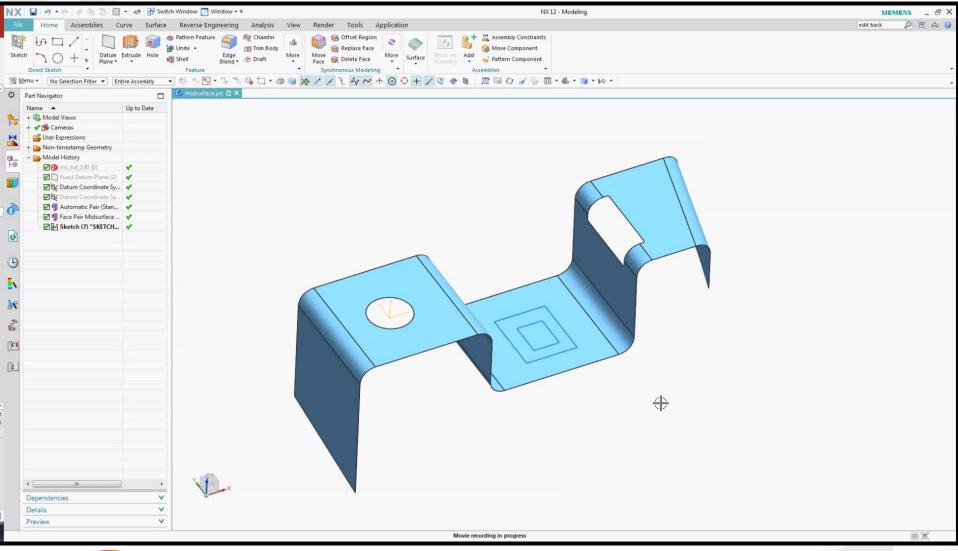

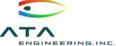

# Assembly Modeling Improvements

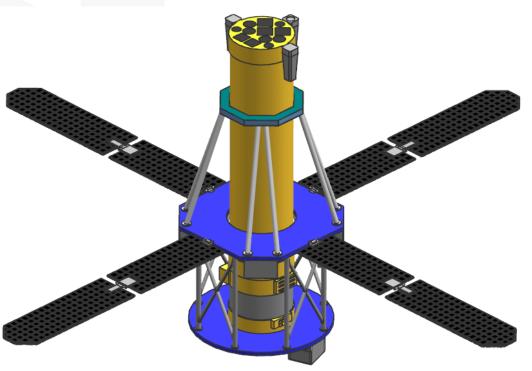

- Large assemblies now load much quicker and use less memory
- ➤You can now load larger assembly models than ever before
- Now a single user interface for adding components to an assembly
- New smart component snapping to location based on assembly context

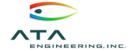

## Multiple Display Parts

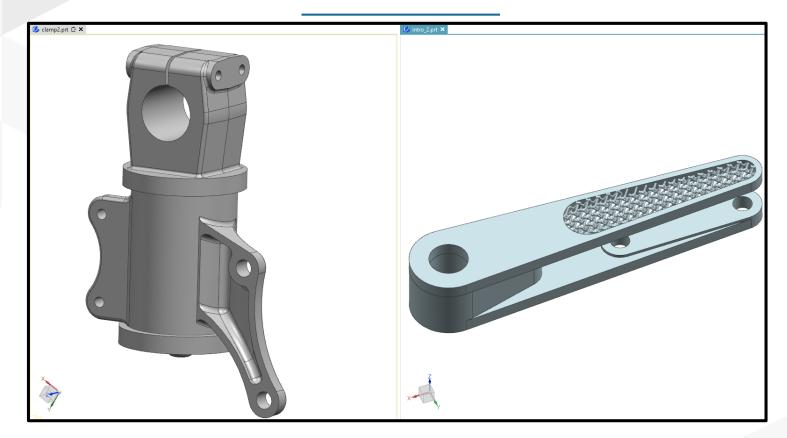

- > Can now display multiple parts in separate windows in NX
- > You can also display parts in split screen
- > See how modifying a part will directly effect an assembly
- > Switch between parts and applications easier
- > Available in all NX applications

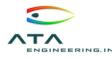

# Multiple Display Parts: Demo

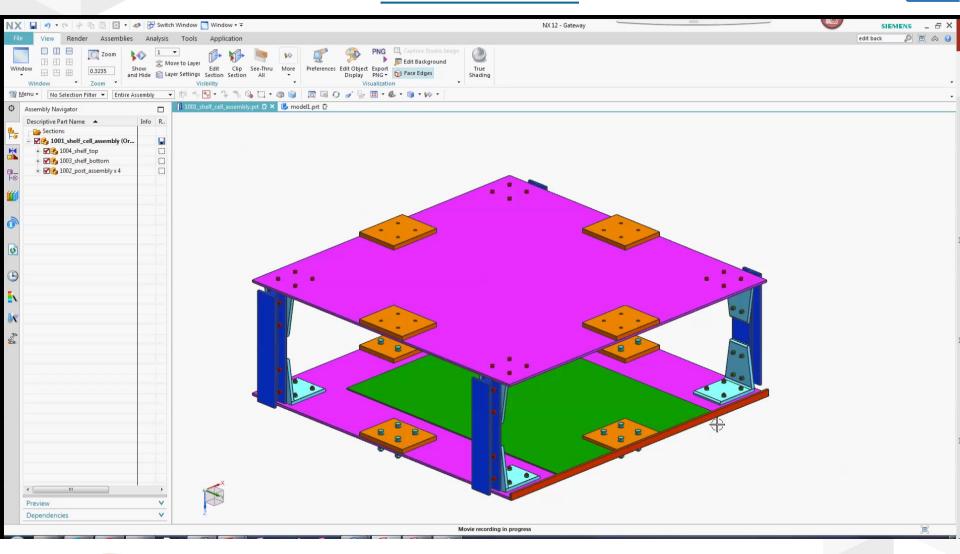

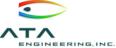

# New Zooming and Deselecting Features

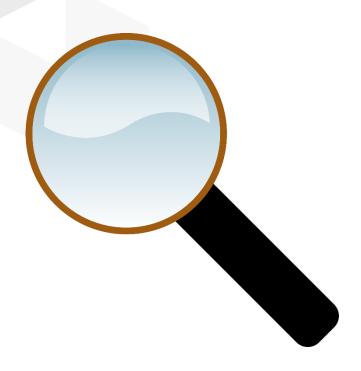

- New features have been added to allow the user to more efficiently use NX
- ➤ You can now double click in the background to fit your part to your view (can still use CTRL + F)
- ➤You can now single click in the background to deselect any object (can still use ESC)

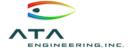

## 3D Box Selection

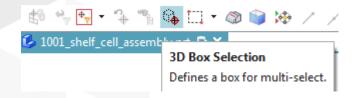

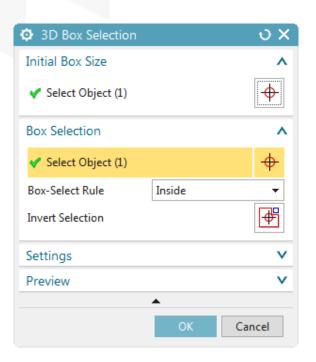

- ➤ New 3D box selection allows you to easily select parts in complex assemblies
- ➤ You can fully define size of the box
- ➤ You can specify the selection as what is inside, outside, or crossing the box

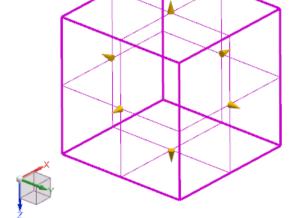

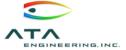

## 3D Box Selection: Demo

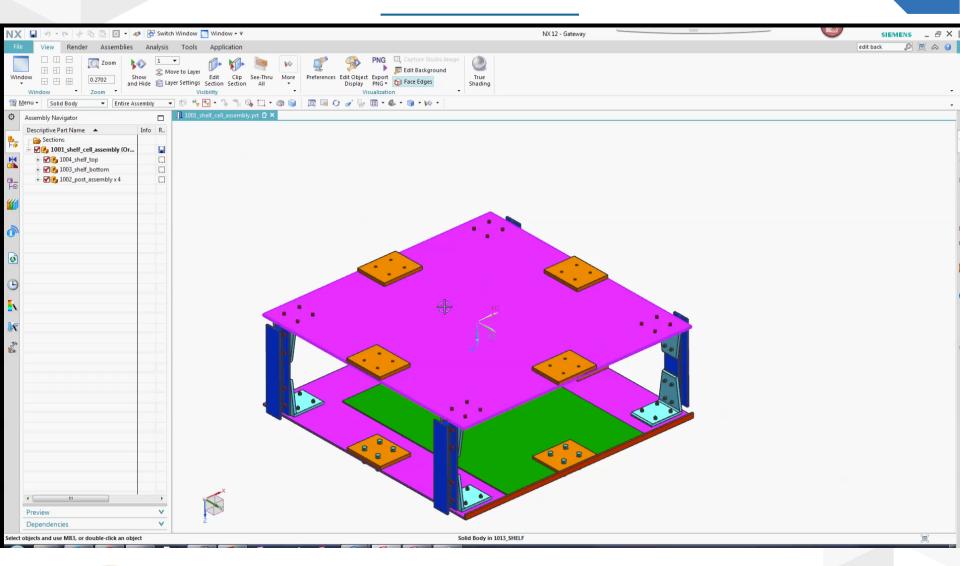

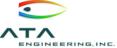

### **Undo Enhancements**

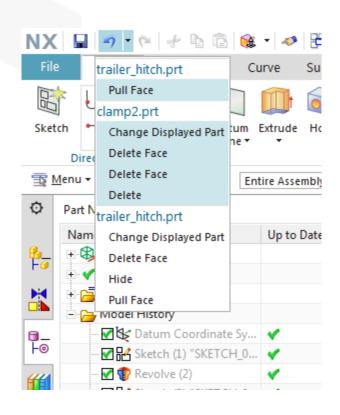

- Can now undo all of your commands from the undo list
- ➤ You can also visualize which commands are reverted when you click a particular item in the undo list
- ➤ Undo list now shows which part the command was executed in

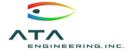

# **Topology Optimization**

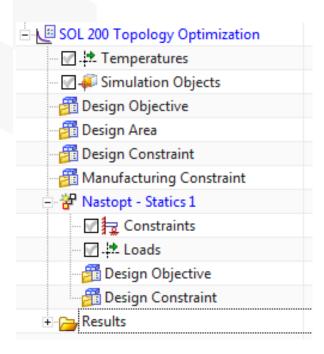

- Reduce weight and design complexity while maintaining structural characteristics of assembly
- Optimize design by taking into account multiple load cases and manufacturing constraints
- Output from topology optimization is generally faceted data, thus convergent modeling tools can be very useful for working with these parts
- Can now create a SOL 200 topology optimization solution

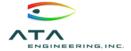

# Selection Recipes

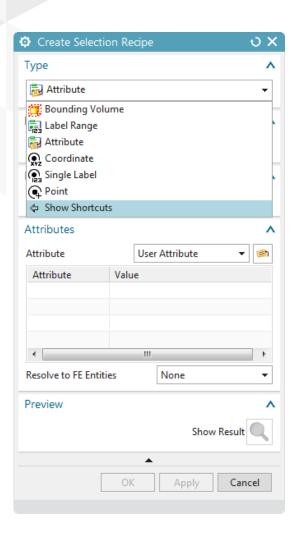

- Selection recipes let you select FE or geometric entities based on a set of rules
- Can show/hide or apply loads/constraints to entities in your selection recipe
- Create data or select results to be displayed by attribute, bounding volume, single label, label range, coordinate, or point

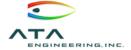

# Selection Recipes: Demo

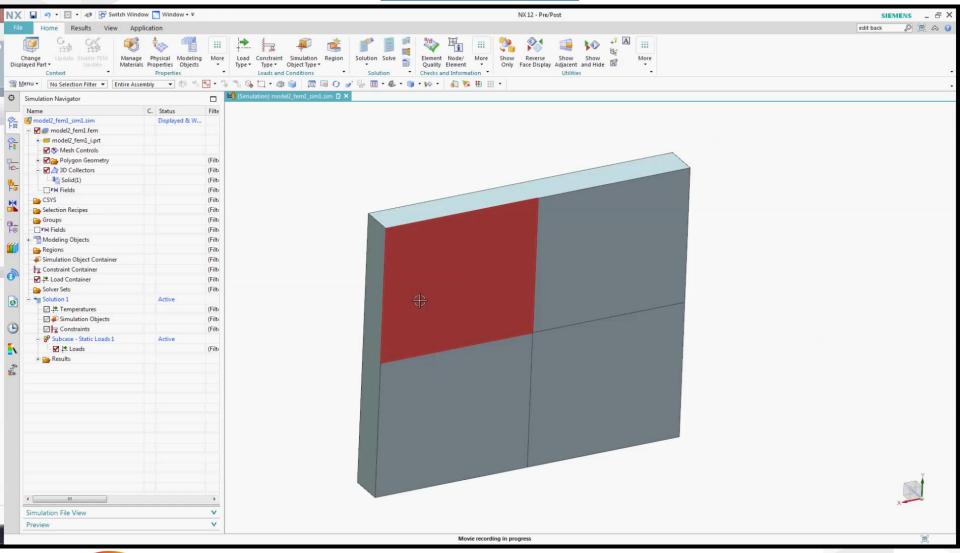

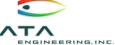

#### New Results Viewer

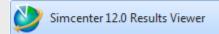

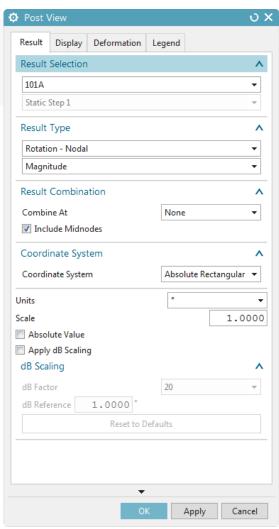

- New lightweight Simcenter 12.0 results viewer application
- ➤ View results without opening the entire Simcenter interface
- Can share results without Simcenter Pre/Post or Motion license
- New Edit Post View Dialog
  Box helps streamline postprocessing by combining
  Set Result dialog

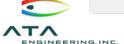

## Mesh Point Enhancements

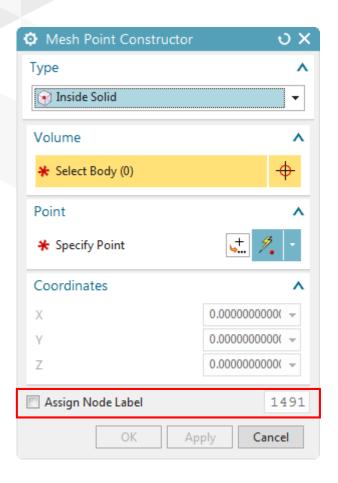

- ➤ Use new Inside Solid mesh point type to create a mesh point in the interior of a volume
- ➤ Use new Assign Node Label option in Mesh Point Constructor to specify node ID for node created at mesh point

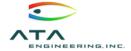

# 2D Meshing Improvements

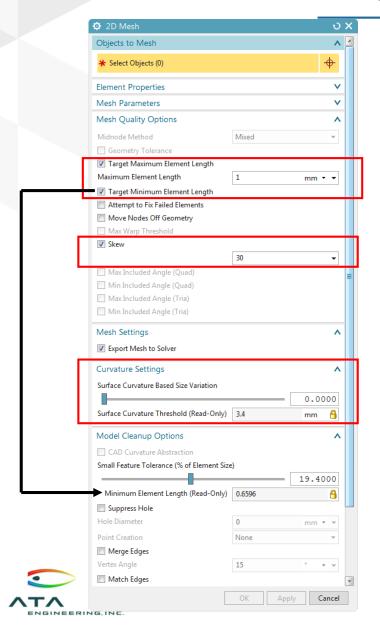

- New quality options such as Target Maximum or Minimum Element Length
- Check the Skew box to specify the maximum skew angle
- ➤ New Surface Curvature Based Size Variation slider replaces Curvature Based Size Variation
- ➤Improved surface curvature refinement
- Surface Curvature Threshold box displays smallest element size based on variation slider parameter.

# Tetrahedral Meshing Improvements

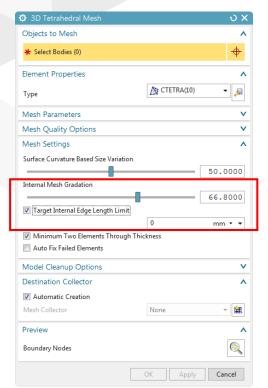

- ➤Internal Mesh Gradation replaces Element Growth Rate Through Volume
- Internal Mesh Gradation slider defines the value that the software uses for increasing the length of one internal element edge to the next internal edge
- ➤ New Target Internal Edge Length Limit
- Constant gradation through volume would be a value of 1

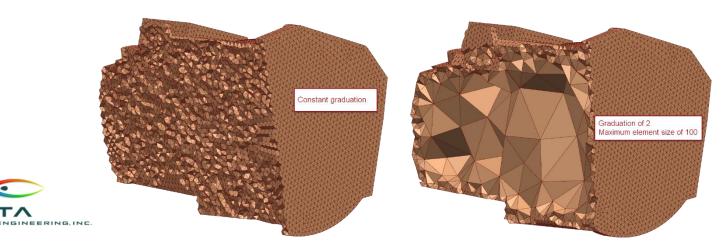

# 3D Swept Meshing Improvements

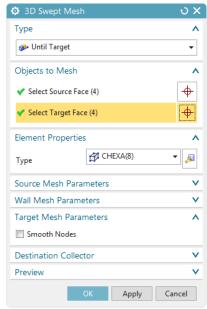

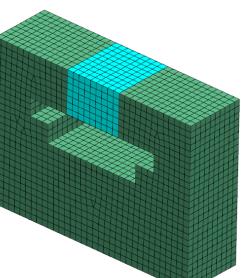

- Can now sweep a mesh from multiple source faces onto multiple target faces
- Could only sweep to a single target face in the past
- Selected number of source faces must match selected number of target faces and similar topology
- Can now use Manual Between type swept mesh using source and target faces in the same body.
- This can be useful for filling in voids in geometry

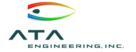

# Mesh Control Improvements

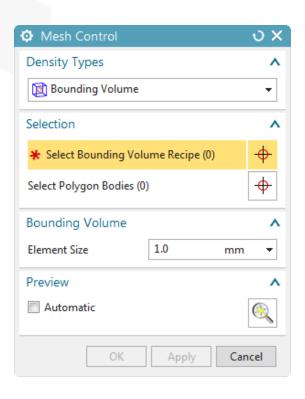

- New Point and Bounding Volume type
- ➤ Bounding Volume based on selection recipe

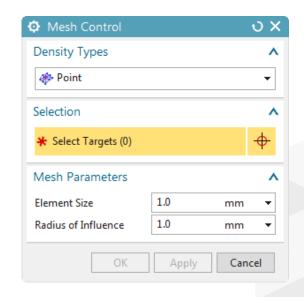

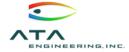

## Mesh Control Improvements: Demo

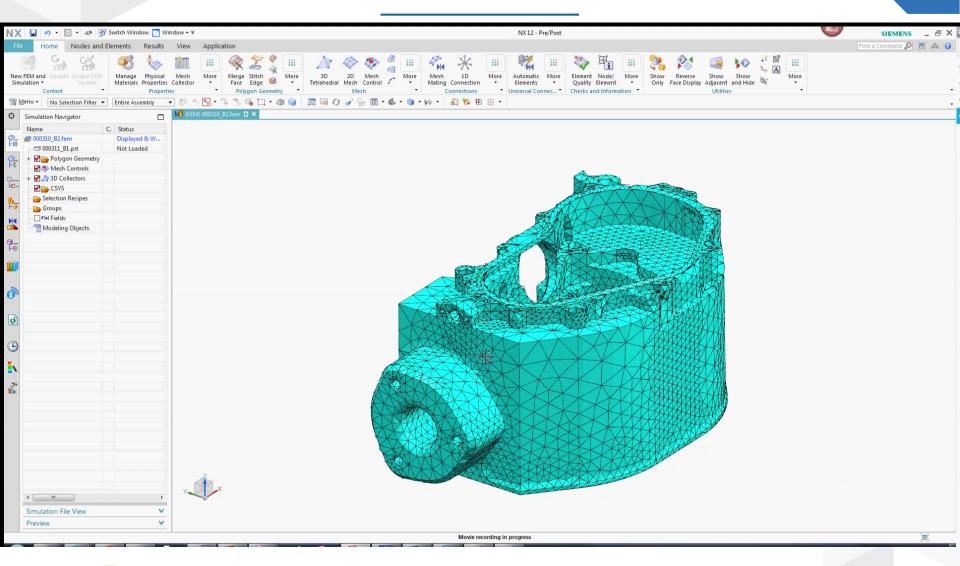

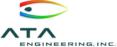

### General Enhancements

# ➤ Quality Checks:

Can now highlight elements whose surface area or volume is smaller than a particular threshold value

## ➤ Section Cut:

Can now see internal element edges when you do a capped section view of a mesh

# > New Group:

Can now assign and change group label IDs instead of them being assigned automatically

➤ Display Nodal CSYS Command:

Can display the nodal reference or displacement CSYS for selected nodes or the entire model

## ➤ Node Create

Can now define the nodal displacement CSYS in the Node Create command

Element Rotate Command
Can use the new element rotate
command to rotate selected
elements about a specific point

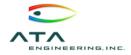

## **Expanded Nonlinear Solutions**

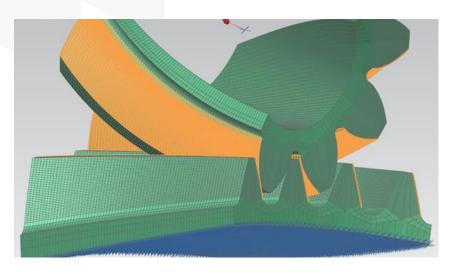

- Shell, beam, and spring elements added to SOL 401 nonlinear analysis
- New SOL 402 (Multi-step Nonlinear Kinematics) analysis ideal for complex system with rigid body mechanisms
- SOL 402 supports large strains and large displacements, large rotations, and nonlinear materials, including hyperelastic
- ➤ Based on LMS Samcef solver
- Simcenter 3D users can also directly access the power of the LMS Samcef solver via the Samcef environment

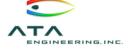

# Thank You for Participating!

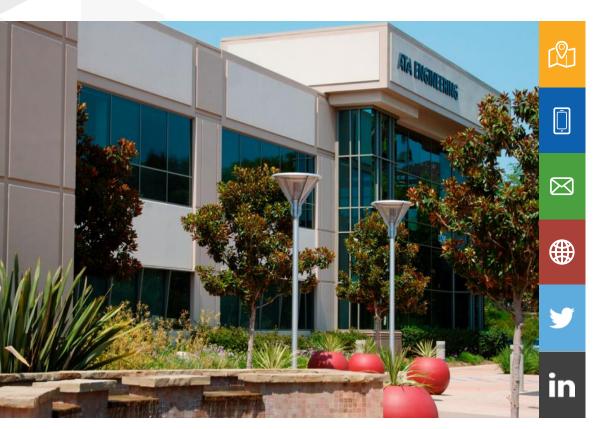

13290 Evening Creek Drive Suite 250, San Diego, CA 92128

(858) 480-2000

info@ata-e.com

www.ata-e.com www.ata-plmsoftware.com

@ATAEngineering

ata-engineering

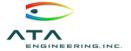